# **How to See A.R. points Como ver los puntos de A.R.**

**Parents Manual/ Manual para Padres**

# **How do I start? / Cómo comienzo?**

Go to/vaya a: [www.montalvinmanor.org](http://www.montalvinmanor.org)

Click on **Tools for Families**/ Presione en **Herramientas para las Familias**

Under Accelerated Reader, click on the **Renaissance Home Connect** button Debajo de Accelerated Reader, presione el botón de **Renaissance Home Connect**

[RENAISSANCE HOME CONNECT](https://hosted313.renlearn.com/282313/HomeConnect/Login.aspx)

It will take you to another Lo llevar a otra página

## **Renaissance Home Connect**

To log in you will need your student username and password

Your student should have it

Para entrar necesitará el nombre de usuario y contraseña de su estudiante

Si estudiante lo debe tener

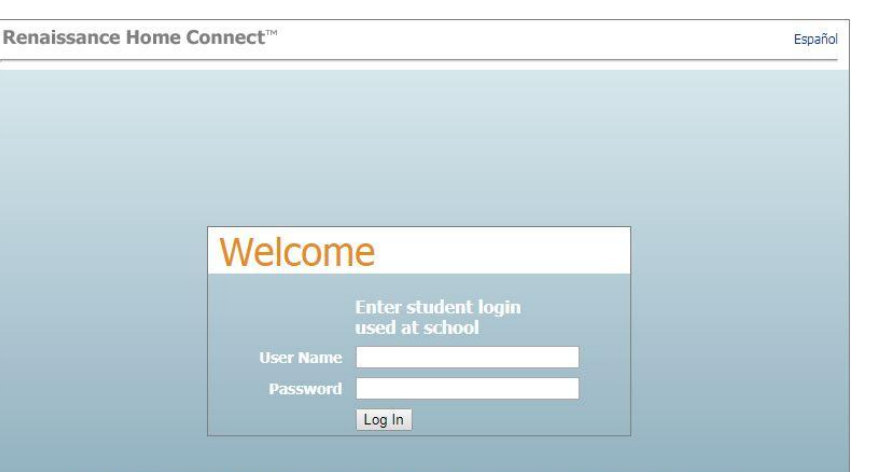

Renaissance Learning, Renaissance Place, Renaissance, Renaissance Home Connect, Renaissance logo, Accelerated Math,

**Home Page/Pagina Principal**

My Overall Progress Mi Progreso en General

Quizzes Exámenes

Puntos Puntos

Book Lever (average level) Nivel de lectura (promedio)

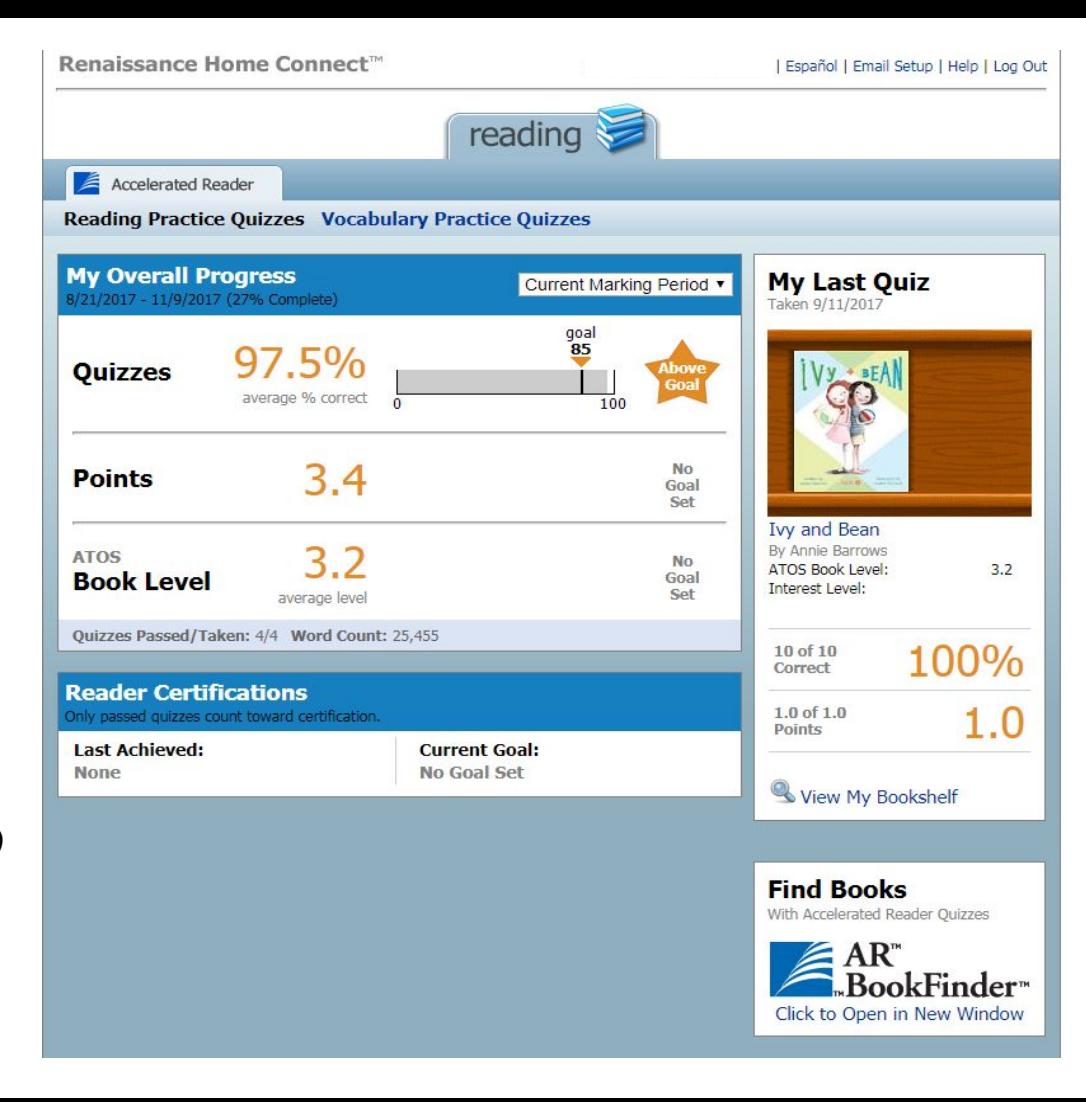

Quizzes Passed/Taken Exámenes Pasado/Tomados

**Home Page/Pagina Principal**

My Last Quiz Mi Último Examen

Book Title Título del Libro

Book Points Puntos del Libro

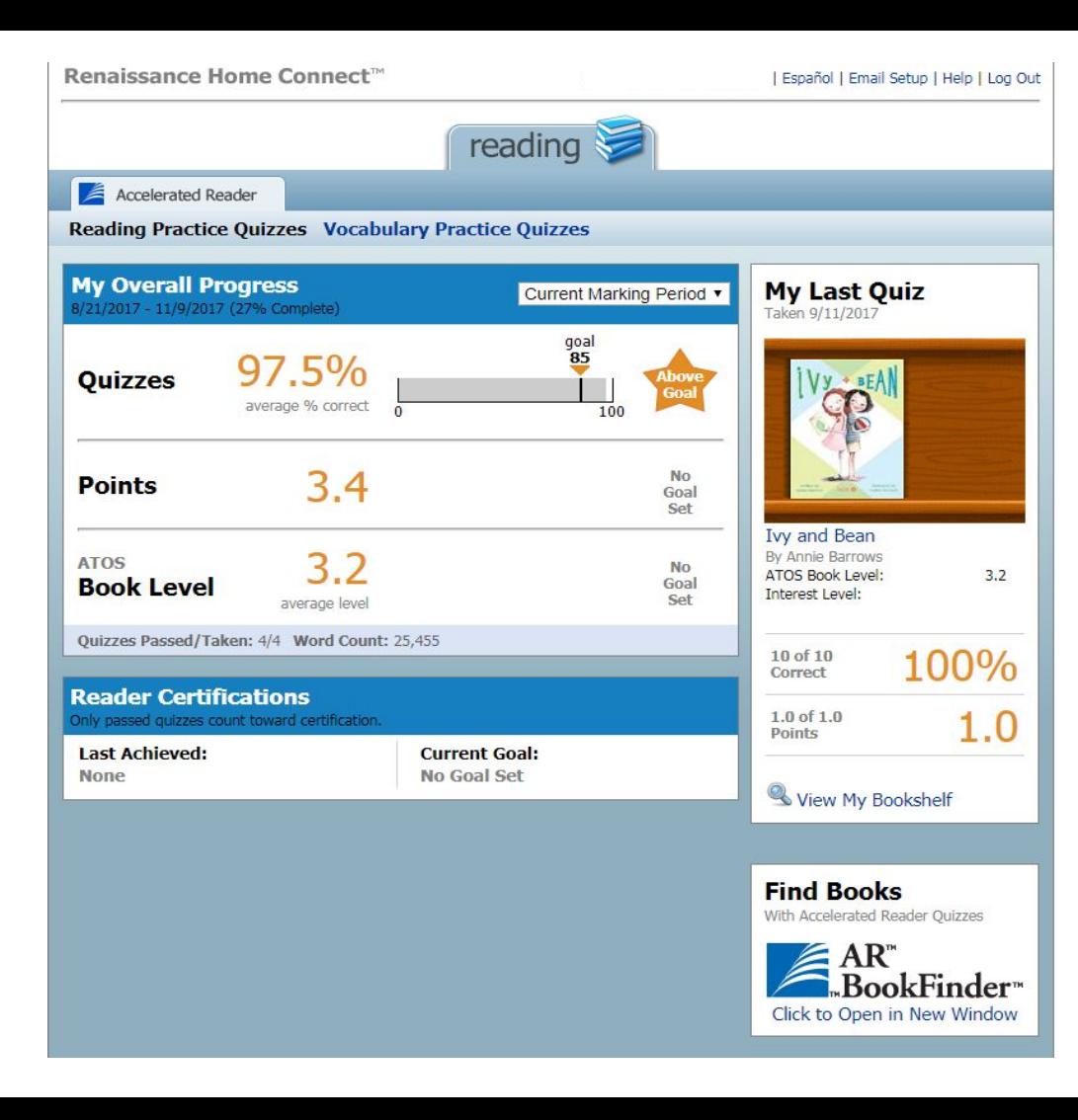

### **My Bookshelf/ Mi estante de Libros**

All the books your child has read

Click DONE to go back

Todos los libros que us hij@ a leido

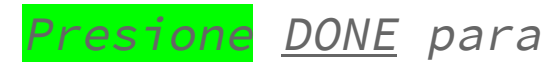

regresar

Done

**Reading Practice Quizzes Vocabulary Practice Quizzes** 

#### **My Bookshelf**

**My Reading Practice Quizzes** 

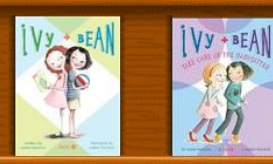

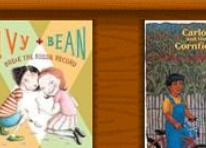

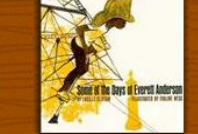

Sort by: Date Taken Title

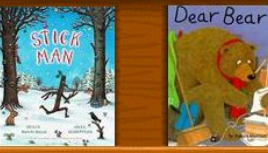

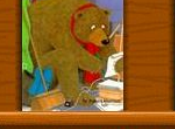

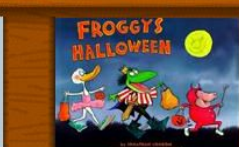

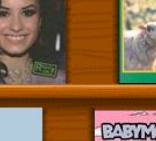

Page 1 of 17

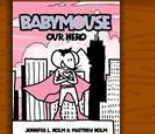

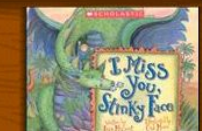

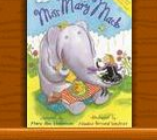

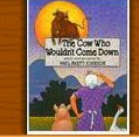

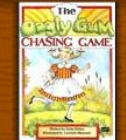

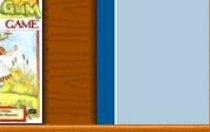

# **Make sure you log out asegúrate de cerrar sesión**

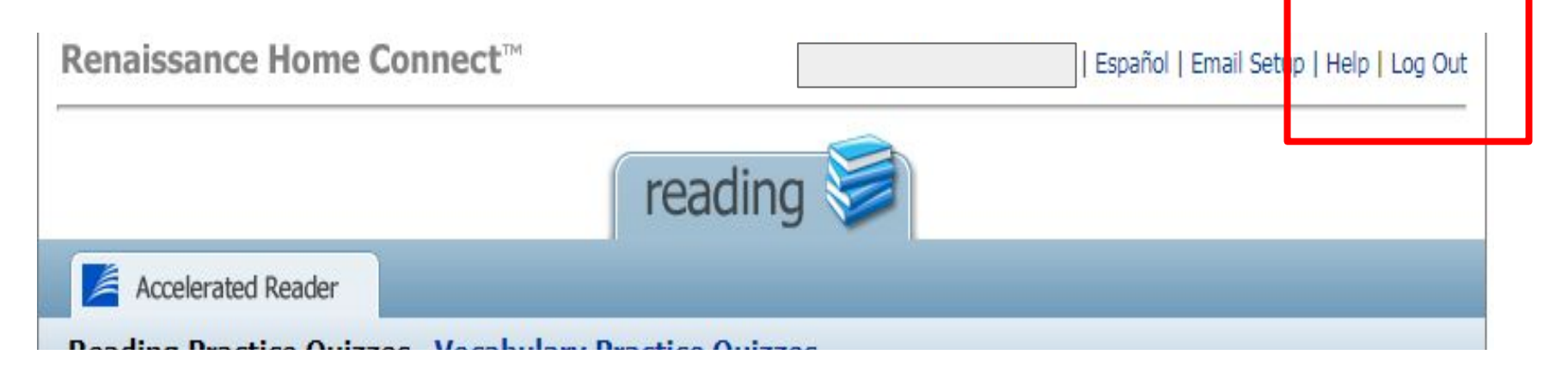

#### You are done / *Ya termino*